# Инструкция

## Восстановление конфигурации хроматографа с процессорным модулем ПМ1

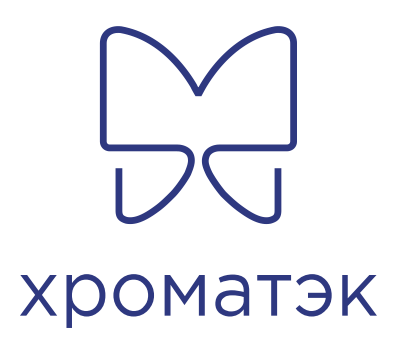

Устраняемая с помощью данной инструкции проблема, имеет место в хроматографах "Кристалл 2000М", выпущенных до июня 2004 года (оборудованных процессорным модулем ПМ1).

## 1 Внешнее проявление проблемы

Через 10 секунд после включения хроматографа на его индикаторной панели появляется сообщение "Фатальная авария". При передаче режима хроматограф его не отрабатывает.

## 2 Причина возникновения

В хроматографах серии "Кристалл 2000М" до июня 2004 года устанавливался процессорный модуль ПМ1, одной из особенностей которого было использование внутреннего элемента питания (батареи). Батарея использовалась для обеспечения хранения энергонезависимых настроек хроматографа. При разряде батареи (этот момент наступает в среднем через 1.5 года после выпуска хроматографа), все конфигурационные настройки хроматографа (блокировки,

настройки РРГ) принимают значения по умолчанию. Проблема заключается в том, что по умолчанию блокировки температур термостатов колонки, детектора и испарителя принимают нулевые значения. В момент включения хроматографа, температура этих термостатов обычно равна комнатной и превышает установленный по умолчанию 0 °C.

В результате выдается сообщение "Фатальная авария".

#### 3 Замена элемента питания

Для обеспечения энергонезависимого хранения настроек блокировок в хроматографе "Кристалл-2000М" в качестве встроенного элемента питания используется литиевая батарея CR2032 (допускается применение аналогов). При полном разряде батареи ее необходимо заменить. Для замены батареи выполните следующие действия:

- 1. Выключите хроматограф.
- 2. Снимите правую боковую крышку хроматографа, открутив два крепежных винта, расположенных на задней стенке хроматографа.
- 3. Правая крышка защищает электронный отсек хроматографа, в котором установлены две платы – плата контроллера и коммутационная кросс-плата.
- 4. Найдите батарею на плате контроллера (плата контроллера, самая большая в отсеке, расположена ближе к клавиатуре хроматографа). Батарея представляет собой круглый металлический диск, установленный в специальном гнезде в верхней части контроллера.
- 5. Аккуратно, используя пинцет, отогните прижимной язычок, удерживающий батарею, и извлеките ее из гнезда.
- 6. На освободившееся место установите новую батарею. Поверхность батареи, маркированная символом "+" должна располагаться сверху, непосредственно под прижимным язычком.
- 7. Закройте электронный отсек.

#### 4 Восстановление конфигурационных настроек

- 1. Включите хроматограф.
- 2. Игнорируя сообщение "Фатальная авария" нажмите на клавиатуре хроматографа клавишу **<**, а затем клавишу **РСП**.
- 3. На индикаторе появится сообщение "Введите код доступа". Введите код **126712** и нажмите клавишу **ВВОД**.
- 4. На индикаторе появится надпись типа **ТЕМП-РА КОЛОНОК – ИНЕРЦИОННЫЙ**. Нажмите клавишу **[ . ]**. При этом тип датчика температуры колонки поменяется на **БЕЗЫНЕРЦИОННЫЙ**. Нажмите клавишу **ВВОД** и выполните аналогичные операции для датчиков температуры детектора и ис– парителя.
- 5. После изменения типов датчиков температуры на индикаторе появится надпись **НАГРЕВ СТАРЫЙ**. Нажмите клавишу **[ . ]** для изменения типа нагрева на **НОВЫЙ**. Нажмите клавишу **ВВОД**.

После однократной правильной установки типов датчиков температуры и типа нагрева, нет необходимости возвращаться к ним в дальнейшем, они сохраняются до тех пор, вы не замените батарею в контроллере.

Инерционный датчик (внешний вид) – керамическая трубка длиной около 4-5см.

Безынерционный датчик (внешний вид) – керамики здесь нет, сам датчик в виде пластины размером 2.5мм на 6 мм.

При неправильной установке типа нагрева возможны 2 ситуации:

- Греет непрерывно вплоть до срабатывания блокировок. (вариант: уста– новлен тип нагрева "новый", а на самом деле хроматограф со "старым" нагревом).
- Не греет вообще (вариант: установлен тип нагрева "старый", а на самом деле хроматограф с "новым" нагревом).

Существуют 2 типа контроллеров хроматографов К2000М:

- Выпущенные до лета 1998 г безпроцессорный нагрев ("старый").
- Выпущенные после лета 1998 г процессорный нагрев ("новый").

Следующий этап восстановления конфигурации выполняется с помощью программы Хроматэк Аналитик.

## 4.1 Настройка в "Хроматэк Аналитик"

Если вы работаете с ПО "Хроматэк Аналитик" версии 1.2х, в меню **Хроматограф** выберите команду **Конфигурация**.

Если вы работаете с ПО "Хроматэк Аналитик" версии 2.х или 3.х, перейдите в "Панель управления", в меню **Настройка** выберите команду **Блокировки**.

На экране появится диалог задания блокировок хроматографа.

- Задайте предельные значения температур термостатов колонки, испарителей и детекторов.
- Выберите режим работы спиралей ДТП. Данная настройка используется только при наличии ДТП. В режиме **Выключить**, спираль ДТП выключена всегда, в режиме Авто – спираль выключена во всех случаях кроме этапов **Готовность** и **Анализ**. Обычно при работе спирали ДТП устанавливаются в режим **Авто**.
- Выберите инверсию ДТП-1 (инверсию ДТП-2), если хотите инвертировать выходные сигналы соответствующих каналов детекторов.
- Установите признак **Режим работа**.
- Отметьте опцию **Т колонки < Т детектора**, для того чтобы запретить превышение температуры колонки измеренного значения температуры со– ответствующего детектора.
- Если в хроматографе отсутствует независимый нагрев испарителя 2, уберите флажок **Дополнительная температура**.
- Если в хроматографе установлен усилитель ПФД с расширенным диапазоном (на корпусе такого усилителя присутствует маркировка "ПФД-1000"), установите флажок **Расширенный диапазон ПФД (до 1000 В)**.

## 4.2 Восстановление конфигурации РРГ

Если вы работаете с программой Хроматэк Аналитик версии 1.2х, в меню Хроматограф выберите команду Регулятор расхода.

Если вы работаете с ПО "Хроматэк Аналитик" версии 2.х или 3.х, перейдите в "Панель управления", выберите команду Регуляторы газов.

На экране появится диалог задания параметров регуляторов газов. Если вы работаете с капиллярной колонкой, задайте тип регулятора Газ 1 – РРГ-11, а тип колонки – Капиллярная.

#### 4.3 Восстановление параметров поджига пламени

Если вы работаете с программой Хроматэк Аналитик версии 1.2х, в меню Хроматограф выберите команду Поджиг.

Если вы работаете с ПО "Хроматэк Аналитик" версии 2.х или 3.х, перейдите в "Панель управления", выберите команду Поджиг.

На экране появится диалог задания параметров поджига пламени (для детекторов ПИД, ТИД и ПФД). Задайте параметры поджига в соответствии с указаниями руководства по эксплуатации на детектор.